# Programming for Data Science Introduction to R language

#### Marco Beccuti

Università degli Studi di Torino Dipartimento di Informatica

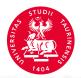

# The R Project

- Environment for statistical computing and graphics:
- Free software and Open-source;
- A simple programming language:
  - it is an open-source implementation of S language;
  - it is among the Top 10 Programming Languages in 2021 for IEEE Spectrum Journal.
- software and packages can be downloaded from:

#### www.cran.r-project.org

 Versions of R exist of Windows, MacOS, Linux and various other Unix-like OS.

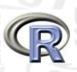

# Why to use R language

- Implement many common statistical procedures;
- Provide excellent graphics functionality;

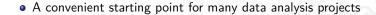

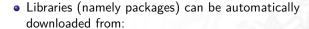

www.cran.r-project.org

- It is standard for data mining and statistical analysis;
- Efficient data structures make programming easier.

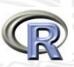

# Download and Install R language

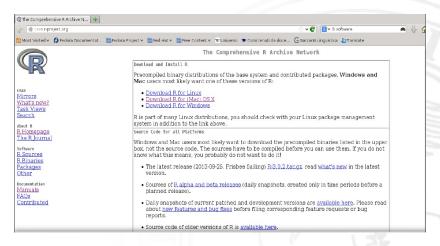

## http://cran.mirror.garr.it/mirrors/CRAN/

Download the appropriate version (w.r.t. your OS) and follow the instructions to install the programme.

## R under GUI

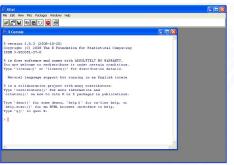

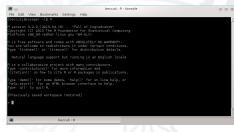

from Linux

#### from Windows

## R under GUI using Rstudio

RStudio allows the user to run R in a more user friendly environment.

It is open-source and available at http://www.rstudio.com/

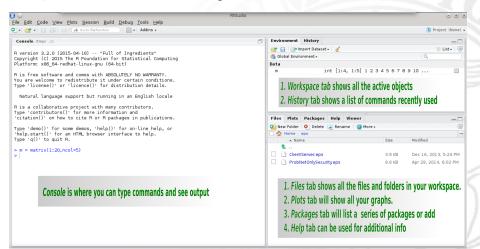

# Starting R

#### R can be started:

- by double-clicking on the R icon (e.g. Window);
- by double-clicking on the Rstudio icon (e.g. Window + Rstudio);
- by typing R in a shell (e.g. Linux).
- by typing rstudio in a shell (e.g. Linux + Rstudio).

#### How R works:

- R creates its objects in memory and saves them in a file called .RData (by default);
- Commands are recorded in an .Rhistory file, Command can be recalled using up- and down-arrow;
- Recalled commands may be edited;
- Commands may be abandoned by pressing <Esc>;
- To end your session type q() or just kill the window.
- A concept of working directory is introduced: each project is associated with a working folder containing each data.

## Interactive R

- R defaults to an interactive mode;
- A prompt ">" is presented to users;
- Each input command is evaluated and a result returned;
- Commands
  - consist of expressions or assignments;
  - are separated by a semi-colon(;) or by a newline
  - can be grouped together using curly brackets({ and })

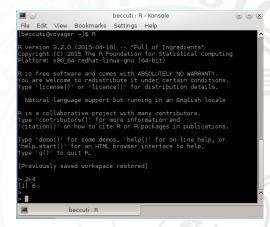

## RStudio prompt and script

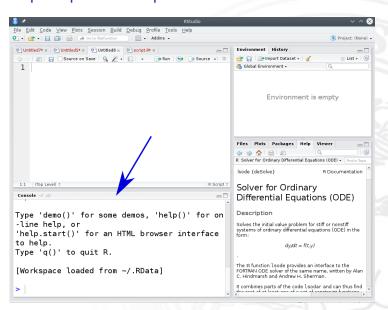

## RStudio prompt and script

- R script can be used to save R commands into a file;
- Commands into R script can be executed line by line (clicking on Run) or globally (clicking on Source).

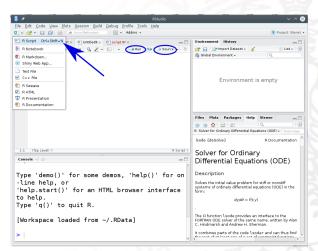

## RStudio prompt and script

• Commands can be directly typed into the R script console.

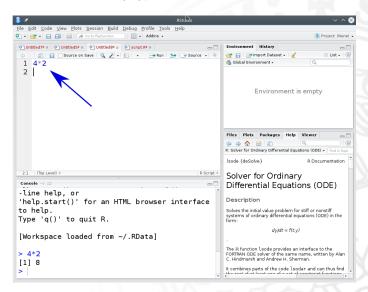

## R as a calculator

#### Simple Arithmetic

## Operator precedence

$$> 2 + 3 * 5$$
 [1]17

## Exponentiation

#### Basic mathematical functions

#### Predefined constant

## Assignments in R

It is often required to store intermediate results so that they do not need to be re-typed over and over again. To assign a value of 324 to the variable X type:

$$> X < -324$$

or

$$> X = 324$$

#### Variable X can be used in next expressions:

## Example

> *X* [1]324

> X + X

[1]648

> *sqrt*(*X*) [1]18

> X = X + X; X

[1]648

> X/4

[1]162

 $> X^sqrt(X)$ 

[1]1.54814e + 45

## Variable name in R

R is a case-sensitive language, hence x and X do not refer to the same variable.

#### Variable name:

- can be created using letters, digits and the . (dot) symbol;
  - > data1.address
  - $> d1_4.f$
- must not start with a digit or a . followed by a digit.
- some names are reserved by the system: if, while, NULL, TRUE ...

# Variable type in R

## Basic variable types are:

Numeric: integer, floating point values;

Boolean: values corresponding to True or False;

Strings: sequences of characters.

Type is determined automatically when variable is created with < – or = operator.

## Data structures/Objects are: R provides types of different object.

Vector: a collection of elements (numbers, logical values and character strings) with same type;

Array: a generalization of a vector;

List: collections of objects of any type;

e.g. list of vectors, list of matrices, etc.

Data Frame an array in which the type of each element can be different;

Factor takes on a limited number of values;

## Variable in R

- During an R session, objects are created and stored by name;
- The command *ls()* displays all currently-stored objects (workspace);
- Objects can be removed using rm( variable\_name);
- All the objects in the workspace are removed using rm(list=ls()).

#### Observe

At the end of each R session, you are prompted to save your workspace. If you click Yes, all objects are written to the .RData file. When R is re-started, it reloads the workspace from this file and the command history stored in .Rhistory is also reloaded.

## Variable in RStudio

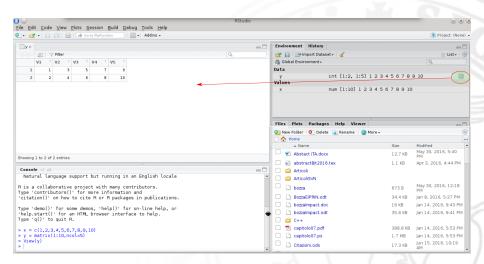

# Getting help in R

?sqrt

R provides a built-in help facility.

To get more information on any specific function, e.g. sqrt(), the command is:
help(sqrt)
or

- help on features specified by special characters must enclose in single or double quotes (e.g. "[[") help("[[")
- Help is also available in HTML format by running help.start()
- For more information use ?help

## Getting help in Rstudio

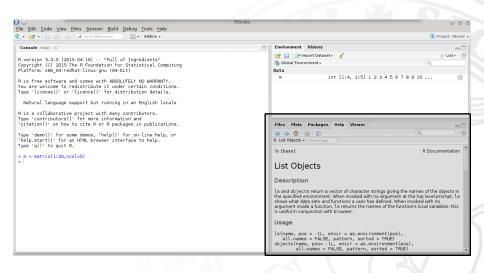

# Working directory

#### Working directory in R:

- Working directory contains data and R scripts. It is a directory of the file-system;
- getwd() returns the current Working directory;
- setwd("new\_path") sets Working directory;

## Working directory in RStudio:

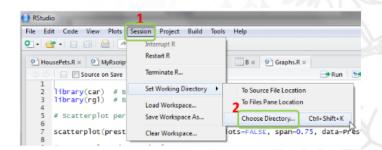

# Packages in R

- R provides libraries of packages. Packages contain various functions and data sets for numerous purposes;
- Some packages are part of the basic installation. Others can be downloaded from CRAN:
  - > install.packages("ggplot2")
- To use functions and data sets of a package, it must be loaded into the workspace:
  - > library(ggplot2)
- To check what packages are currently loaded into the workspace:
  - > search()
- A loaded package can be removed:
  - > detach("package:ggplot2")

#### Observe:

if you terminated your session and start a new session with the saved workspace, you must load the packages again.

## Packages in Rstudio

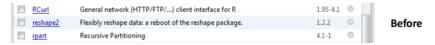

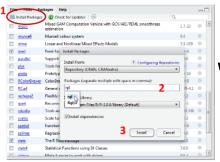

We focus on Package tab(bottom-right)

After

| RCurl       | General network (HTTP/FTP/) client interface for R      | 1.95-4.1   |
|-------------|---------------------------------------------------------|------------|
| reshape2    | Flexibly reshape data: a reboot of the reshape package. | 1.2.2      |
| m rgl       | 3D visualization device system (OpenGL)                 | 0.93.952 ③ |
| mpart rpart | Recursive Partitioning                                  | 4.1-1 12 @ |

M. Beccuti